# CONNX Quick Reference

# Starting and Stopping the CONNX JDBC Server on Unix Systems

### Specs

Note: In order to use the CONNX Unix Client, you must first download an ODBC Driver Manager. The driver manager is required even if you have the Unix JDBC Server already installed.

#### PC Linux

Intel Pentium 4 class; 512 MB Any Linux OS that supports Linux Kernel 2.6 50 MB hard disk space Any ODBC driver manager

#### Solaris

UltraSPARC processor; 512 MB memory Sun OS 9 or above 50 MB hard disk space Any ODBC driver manager

#### AIX

IBM e-Server P-Series or RS/ 6000; 512 MB memory AIX 5.x operating system; IBM AIX 5L version 5.1, system maintenance level 2 (64-bit) or Version 5.2 50 MB hard disk space Any ODBC driver manager

#### HP-UX

PA-RISC Processor; 512 MB HP-UX 11.0 (64-bit) or HP-UX V11.11i (64-bit) 50 MB hard disk space Any ODBC driver manager

#### **Compatibility**

CONNX is fully interoperable with thousands of OLE DB, ODBC, JDBC, and .NETcompliant applications

Fully compatible with Microsoft Host Integration Server (HIS) and Data Transformation Services (DTS)

These steps are required after installation and before running any database connections for Unix systems. See the online help describing connection procedures for your specific data source.

## **To start the CONNX JDBC Server on UNIX systems**

- 1. Go to the CONNX directory that was created in the installation directory specified during installation of the CONNX UNIX Client. The **cnxjdbc** executable file resides in that folder.
- 2. Ensure that your data source names (DSNs) are registered correctly by visiting the topic "Using the SQLRegistry Program on a Non-Windows Platform" in the online help.
- 3. Click on the executable to run the file. A window appears. At the prompt, enter a command to run the executable as a background process, for example: ./cnxjdbc &

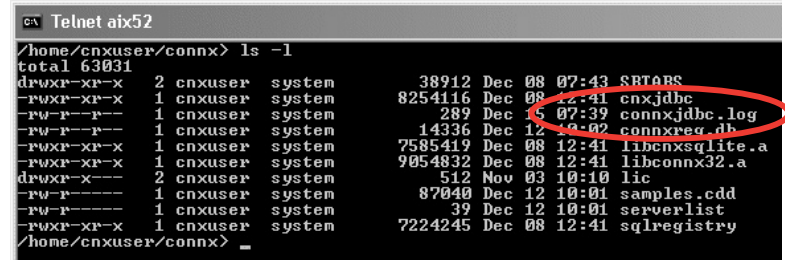

4. A connxjdbc.log file is created that contains information, error messages, and status pertaining to the JDBC Server.

# **To stop the CONNX JDBC Server on UNIX systems**

1. If the UNIX JDBC server is running as a background process, find the process number for cnxjdbc, then use the **kill** command to terminate that process.

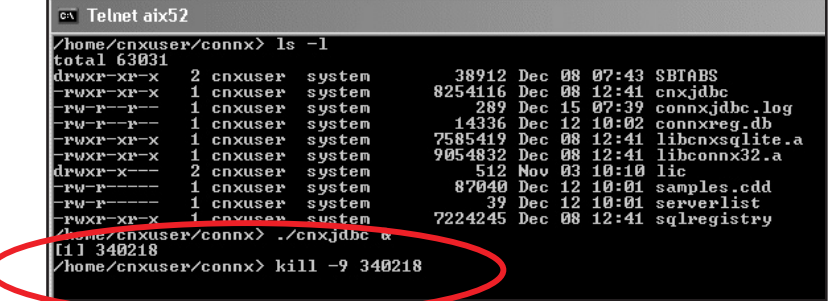

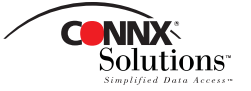